# Inspiry Hands-free Scanning Payment Terminal PK-7310 User Manual

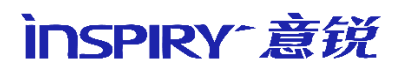

Beijing Inspiry Technology Co., Ltd.

# Parameters

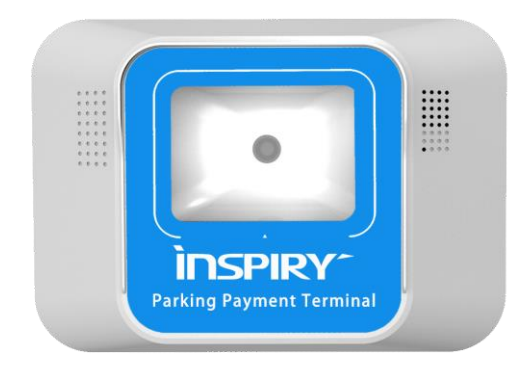

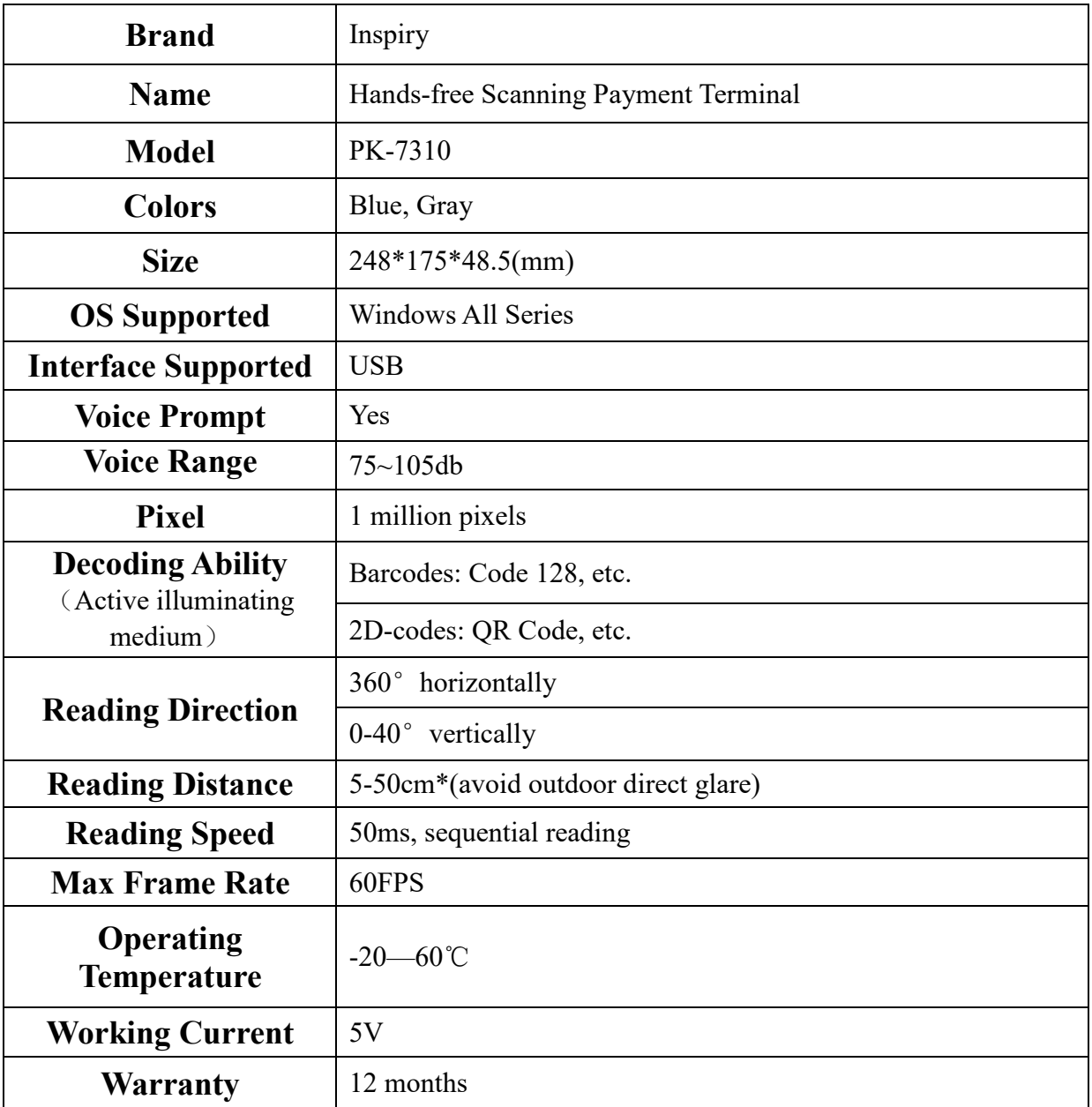

# Interface Specification

# PK-7310

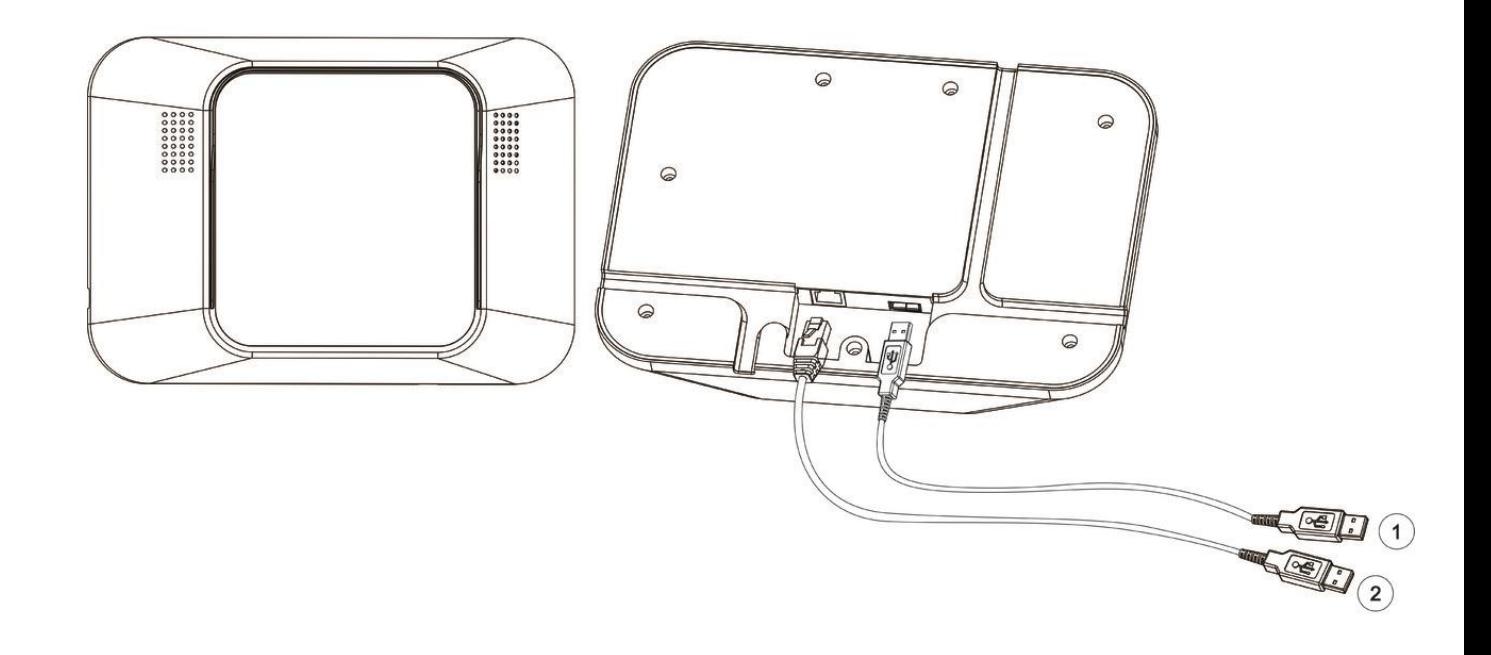

① Standard USB2.0 Interface ②Backup Power Interface(USB Interface, 5V input)

Note: Under normal conditions, connecting ① and the host is enough to supply power and communicate between them. If host couldn't provide enough power, then connect ② with the AC adapter.

#### **Installation instructions**:

- 1. Connect cables
- 2. Paste 3M Adhesive onto the back of the terminal
- 3. Clean the installation area of toll booth, and keep the surface flat
- 4. Stick the terminal to the wall of toll booth
- **5. If it is used outside, the shading plate is needed (the shading plate is purchased separately)**

## **User Instructions**

## **HID mode**(**default mode, plug-and-play**)

1.Connect the device to the PC or other hosts with appropriate interface cable, (USB extension cable can be used if needed). After the connection, the operating system will initialize the device. When the initialization is completed, the backlight will be turned on.

2.HID mode: if the current mode is not HID mode (scanning result is not update to the text box after scanning the code), then scan the QR code in below to configure the HID keyboard input mode.

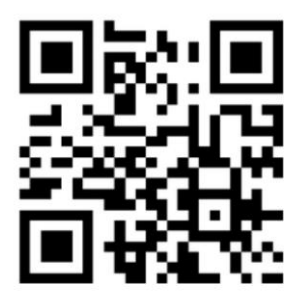

**USD HID Keyboard**

3.During the reading process, put the 1-dimensional bar code or 2-dimensional code to the reading window. For faster and more accurate reading the barcodes, the equipment and the barcode should be placed as horizontally as possible.

4.After the scanning successfully, the device will broadcast the pre-configured voice, notify the users that scanning is successfully, and same information which is broadcast will be displayed on the screen of PC or other hosts.

5.The light is off when the device is unplugged

## **USB Virtual Serial Port Mode**

1.Connect the device to the PC or other hosts with appropriate interface cable, (USB extension cable can be used if needed). After the connection, the operating system will initialize the device. When the initialization is completed, the backlight will be turned on.

2. USB setting: if the current mode is not USB virtual serial port mode (scanning result is not update to the text box after scanning the code), then scan the QR code in below to configure the USB virtual port mode.

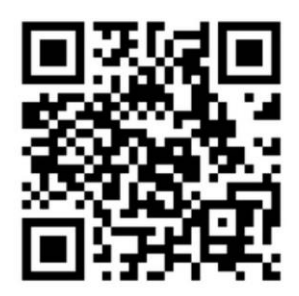

**USB Virtual Serial Port Output**

Serial Port Communication Mode as Below

● Baud Rate 9600

- Data Bit: 8
- Stop Bit: 1
- Check Bit: None

3. During the reading process, put the 1-dimensional bar code or 2-dimensional code to the reading window. For faster and more accurate reading the barcodes, the equipment and the barcode should be placed as horizontally as possible.

4.After the scanning successfully, the device will broadcast the pre-configured voice, notify the users that scan is successfully, and same information which is broadcast will be displayed on the screen of PC or other hosts

5.The light is off when the device is unplugged

#### **LED Indication**

HID mode and virtual serial port mode (without command control)

Red light: waiting for code scanning

Green light: Code scanning successfully

Virtual Serial Port Mode (With command control)

The light is controlled by the command from the host computer. For the specific control commands, please contact Inspiry customer service.

Manufacturer: Beijing Inspiry Technology Co., Ltd.

Address: D5 Block,Shangdi West Road, Haidian District, Beijing

Website: [www.inspiry.com.cn](http://www.inspiry.com.cn/)